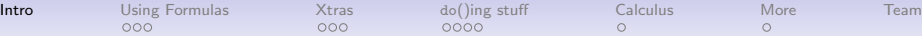

K ロ ▶ K 個 ▶ K 결 ▶ K 결 ▶ ○ 결 ...

 $2990$ 

# A mosaic Sampler

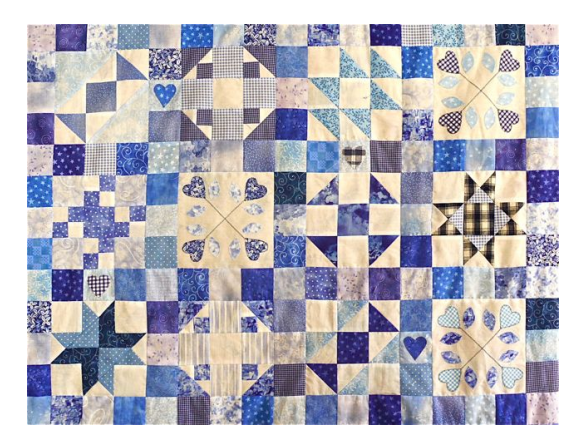

<span id="page-0-0"></span>Randall Pruim, Calvin College

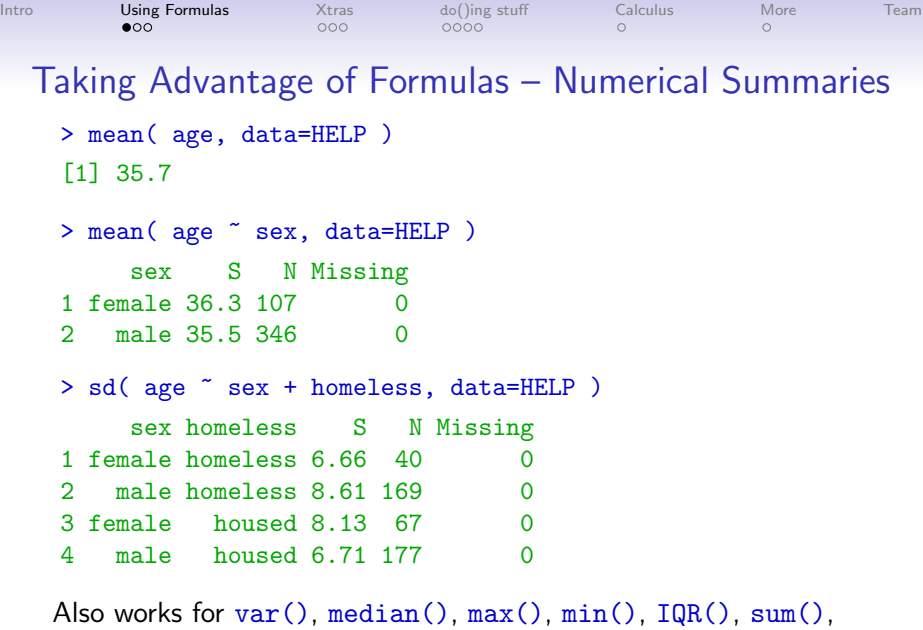

<span id="page-1-0"></span>prop(), count()

K ロ ▶ K @ ▶ K 할 ▶ K 할 ▶ . 할 . ⊙ Q Q ^

```
Intro Using Formulas Xtras do()ing stuff Calculus More Team
          Taking Advantage of Formulas – Testing
    > faithful$long <- faithful$eruptions > 3
    > binom.test( ~long , faithful )
    Exact binomial test
    data: faithful$long
    number of successes = 175, number of trials = 272,
    p-value = 2.609e-06
    alternative hypothesis: true probability of success is not equal t
    95 percent confidence interval:
     0.583 0.700
    sample estimates:
    probability of success
                     0.643
   These also work:
    > binom.test( faithful$long )
    > binom.test( faithful$eruptions > 3 )
    > prop.test( faithful$eruptions > 3 )- . . . . . . . . . . . . . . . . 4 090
```
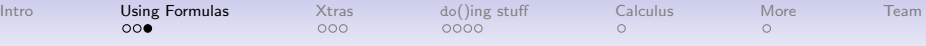

### Just the Facts Ma'am

**KOD KAD KED KED DRA** 

R's output can sometimes be overly verbose for beginners.

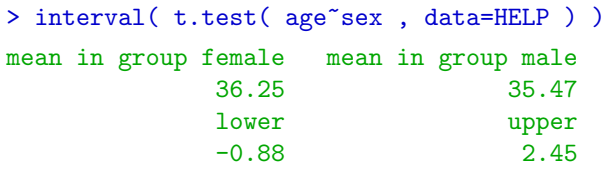

> pval( t.test( age~sex , data=HELP ) ) p.value 0.354

(Remember this p-value for later.)

```
Intro Using Formulas Xtras do()ing stuff Calculus More Team
                              Xtra Output
    Other times, it is too terse.
    > xchisq.test( xtabs( ~ sex + substance, data=HELP ) )
    Pearson's Chi-squared test
    data: xtabs("sex + substance, data = HELP)X-squared = 2.03, df = 2, p-value = 0.3631
      36.00 41.00 30.00
    ( 41.81) ( 35.90) ( 29.29)
     [0.8068] [0.7236] [0.0173]
    <-0.898> < 0.851> < 0.131>
     141.00 111.00 94.00
     (135.19) (116.10) ( 94.71)
     [0.2495] [0.2238] [0.0053]
    < 0.500> <-0.473> <-0.073>
    key:
    observed
     (expected)
     [contribution to X-squared]
    <residual>E + 4E + E = 990
```
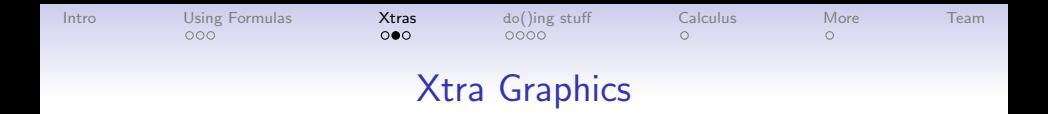

```
> xhistogram( ~age , data=HELP, fit='normal',
+ groups = age > 30)
```
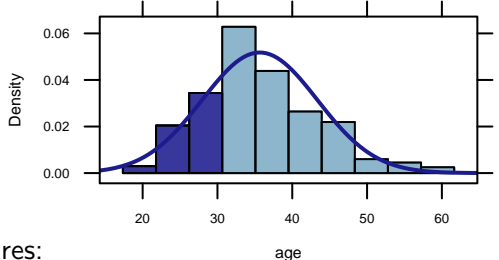

**KORK EXTERNE PROVIDE** 

Other features:

- Easy horizontal and vertical reference lines.
- Uses fitdistr from MASS for fitting.

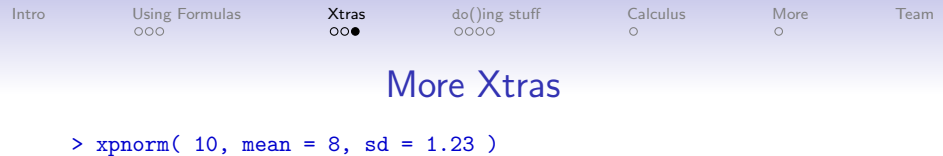

If  $X \uparrow N(8,1.23)$ , then

 $P(X \le 10) = P(Z \le 1.626) = 0.948$  $P(X > 10) = P(Z > 1.626) = 0.052$ 

[1] 0.948

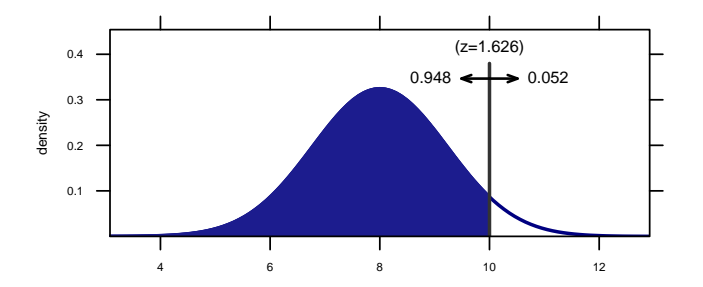

K ロ ▶ K 個 ▶ K ミ ▶ K ミ ▶ │ 큰 │ ◆ 9 Q ⊙

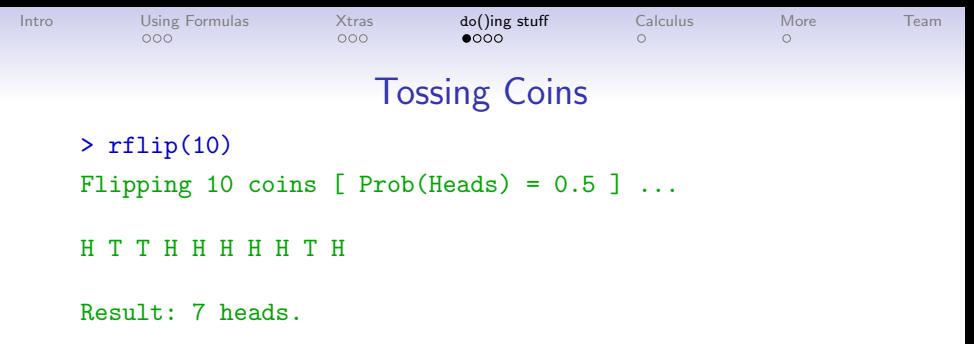

<span id="page-7-0"></span>This can be used for simulations early in the course, before students know what a binomial distribution is. We just need a way to replicate the coin tossing easily.

**KORK ERKER ADAM ADA** 

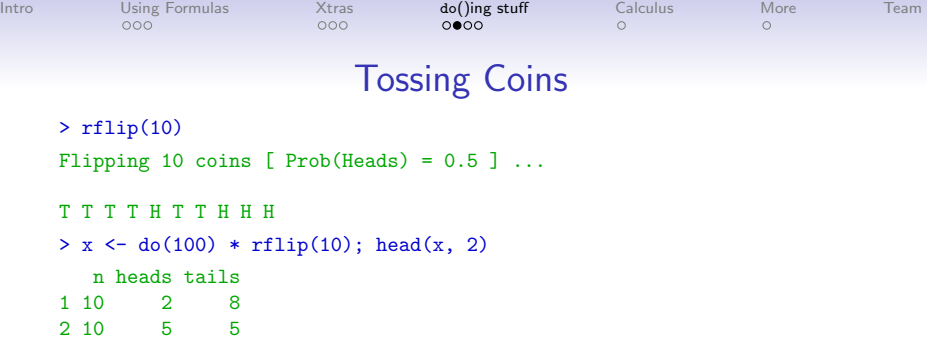

> dotPlot( ~heads, data = x, breaks=seq(-0.5, 10.5, by=1 ) )

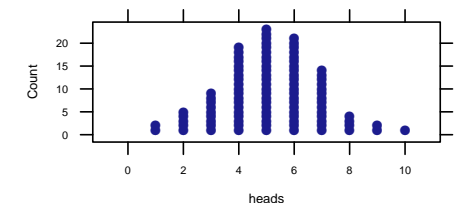

メロトメ 御 トメ 差 トメ 差 トー  $\equiv$  990

```
Intro Using Formulas Xtras do()ing stuff Calculus More Team
             do()ing the mosiac shuffle()
   > do(1) * lm( age \sim sex, HELP )
     Intercept sexmale sigma r-squared
    1 36.3 -0.784 7.71 0.00187
   > null.dist \leq do(1000) * lm( age \sim shuffle(sex), HELP)
    > head(null.dist, 1)
     Intercept sexmale sigma r-squared
    1 35.3 0.452 7.72 0.000621
    > with(null.dist, perctable( abs(sexmale) > 0.784 ) )
   FALSE TRUE
    62.3 37.7
```
**KORK ERKER ADAM ADA** 

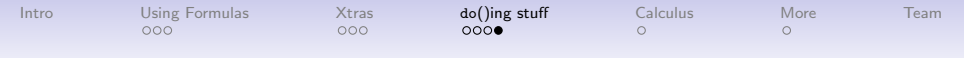

### Data is a Distribution, Too

We have implemented functions paralleling rnorm(), pnorm(), and qnorm() for data distributions.

```
> rdata( 10, HELP$age )
 [1] 21 36 41 33 36 21 38 47 28 21
> pdata( 30, HELP$age )
[1] 0.256
> qdata( .50, HELP$age )
50%
 35
```
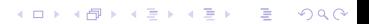

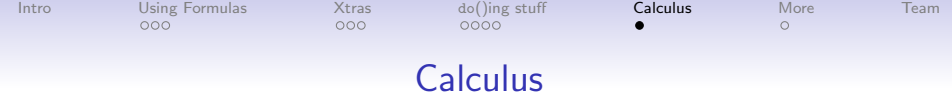

#### Differentiation:

 $+$   $A = 1, B = 0)$  $> f($  pi)  $[1] -1$ > f( pi, A=3, B=pi ) [1] 3

> randx <- runif(4, -pi, pi)

```
> f(randx) - cos(randx)[1] 0 0 0 0
```
#### Anti-differentiation:

 $> f \leq D(A * sin(x + B) \sim x, \Rightarrow F \leq - antiD( donorm(x) \sim x)$  $>$  #  $F(0) == 0$  by default > F (randx) - pnorm(randx)  $\begin{bmatrix} 11 & -0.5 & -0.5 & -0.5 & -0.5 \end{bmatrix}$  $>$  # Using  $G(-Inf)$  == 0 gives pdf  $> G \le$  antiD( dnorm(x)  $\tilde{X}$ , + from=-Inf)

> > G (randx) - pnorm(randx)  $[1] -2.13e-10 -2.13e-10 -2.13e-10$  $\lceil 4 \rceil -2.13e-10$

 $>$  G(2) [1] 0.977

**KORKARA REPASA DA VOCA** 

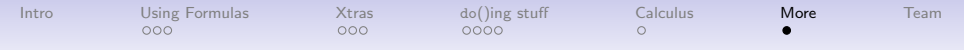

### But Wait, There's More! – mosaicManip

The mosaicManip package takes advantage of the manipulate package from RStudio to provide interactive applets for Statistics and Calculus.

> mhistogram(  $\degree$  age | sex, data=HELP )

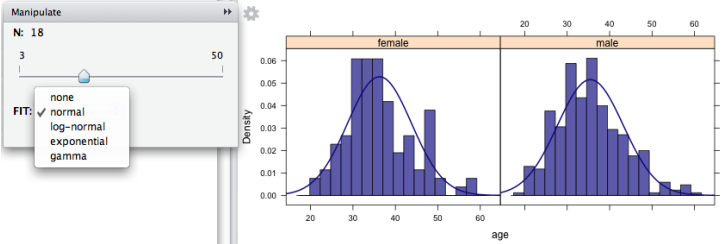

- In alpha testing now.
- <span id="page-12-0"></span>• Come see our poster for many more examples.

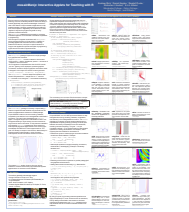

 $\Omega$ 

**K ロ ▶ | K 伊 ▶ | K ヨ** 

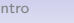

[Intro](#page-0-0) [Using Formulas](#page-1-0) [Xtras](#page-4-0) do[\(\)ing stuff](#page-7-0) [Calculus](#page-11-0) [More](#page-12-0) [Team](#page-13-0)

# The mosaic team

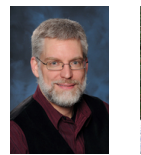

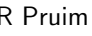

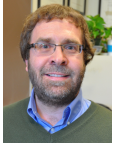

R Pruim D Kaplan N Horton JJ Alaire A Rich You

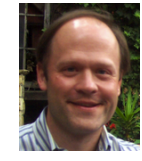

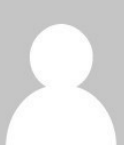

 $\mathbb{R}^{n-1}$  $2990$ 

Calvin C Macalaster C Smith C RStudio Macalester C

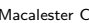

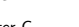

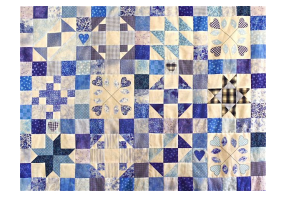

<http://www.mosaic-web.org>

<span id="page-13-0"></span><https://r-forge.r-project.org/projects/mosaic/>

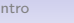

[Intro](#page-0-0) [Using Formulas](#page-1-0) [Xtras](#page-4-0) do[\(\)ing stuff](#page-7-0) [Calculus](#page-11-0) [More](#page-12-0) [Team](#page-13-0)

# The mosaic team

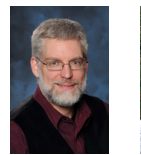

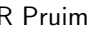

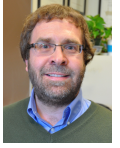

R Pruim D Kaplan N Horton JJ Alaire A Rich You

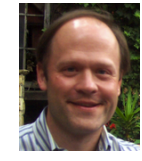

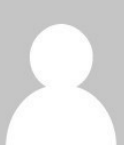

 $\mathbb{R}^{n-1}$  $2990$ 

Calvin C Macalaster C Smith C RStudio Macalester C

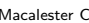

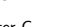

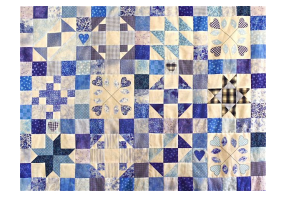

<http://www.mosaic-web.org>

<span id="page-14-0"></span><https://r-forge.r-project.org/projects/mosaic/>